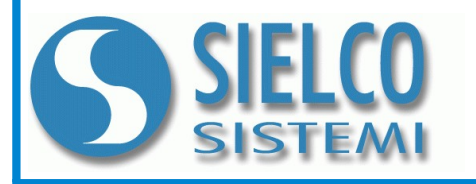

### **SIELCO SISTEMI srl**

via Roma, 24 - 22070 Guanzate (CO) – Italy Tel: +39 031899671 – Fax: +39 031976966 e-mail: [info@sielcosistemi.com](mailto:info@sielcosistemi.com) website: [http://www.sielcosistemi.com](http://www.sielcosistemi.com/)

### **CARATTERISTICHE**

- **Interfaccia Server di rete Ethernet 10/100 Base-T, Modbus TCP/IP**
- **8 canali di ingresso isolati a coppie**
- **Ingresso di tipo passivo fino a ± 10 V**
- **Web server integrato per acquisizione dello stato degli ingressi analogici tramite browser**
- **Programmabile da remoto**
- **Connessione a morsetti estraibili**
- **LED di segnalazione Link/Act Ethernet, alimentazione**
- **Isolamento galvanico**
- **EMC conforme Marchio CE**
- **Adatto al montaggio su binario DIN EN-50022**

**Modbus TCP/IP server 8 ingressi isolati a coppie in Volt**

# **SS 8017-V**

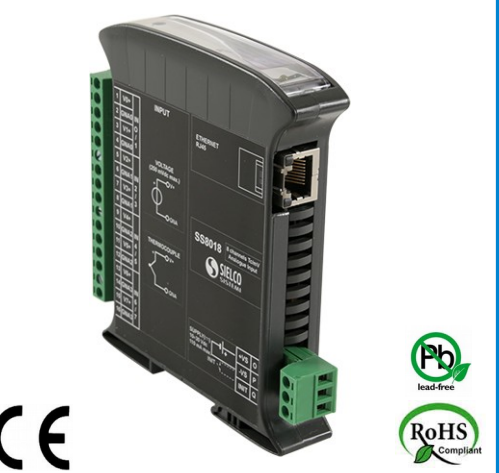

#### **DESCRIZIONE GENERALE**

Il modulo SS8017-V è una unità Modbus TCP server che può convertire fino a 8 segnali analogici applicati in ingresso in unità ingegneristiche in formato digitale. Agli ingressi è possibile collegare sensori con uscita in tensione fino a ± 10 V.

#### **I canali di ingresso sono galvanicamente isolati a coppie.**

Il dispositivo garantisce una elevata precisione ed una misura molto stabile sia nel tempo che in temperatura.

Al fine di garantire la sicurezza dell' impianto, il dispositivo è fornito di un sistema di timer Watch-Dog.

L'interfaccia Ethernet permette la lettura e la scrittura in tempo reale dei valori dei registri interni del dispositivo. I LED di segnalazione dell'attività Ethernet sul lato permettono un comodo monitoraggio della funzionalità del dispositivo.

Tramite l'interfaccia Web Server integrata è possibile visualizzare da remoto la misura degli ingressi analogici, eseguirne la programmazione ed accedere ai parametri di programmazione ethernet principali.

Il collegamento alla rete Ethernet avviene mediante il connettore RJ-45, mentre per la connessione dei segnali sono impiegati morsetti a vite di tipo estraibile in modo da permettere all'utente una manutenzione semplificata.

Il dispositivo realizza un completo isolamento elettrico tra le linee, introducendo una valida protezione contro i disturbi riscontrabili negli ambienti industriali.

Esso è alloggiato in un contenitore plastico di 22,5 mm di spessore adatto al montaggio su binario DIN conforme allo standard EN-50022.

### **SPECIFICHE TECNICHE (Tipiche a 25 °C e nelle condizioni nominali)**

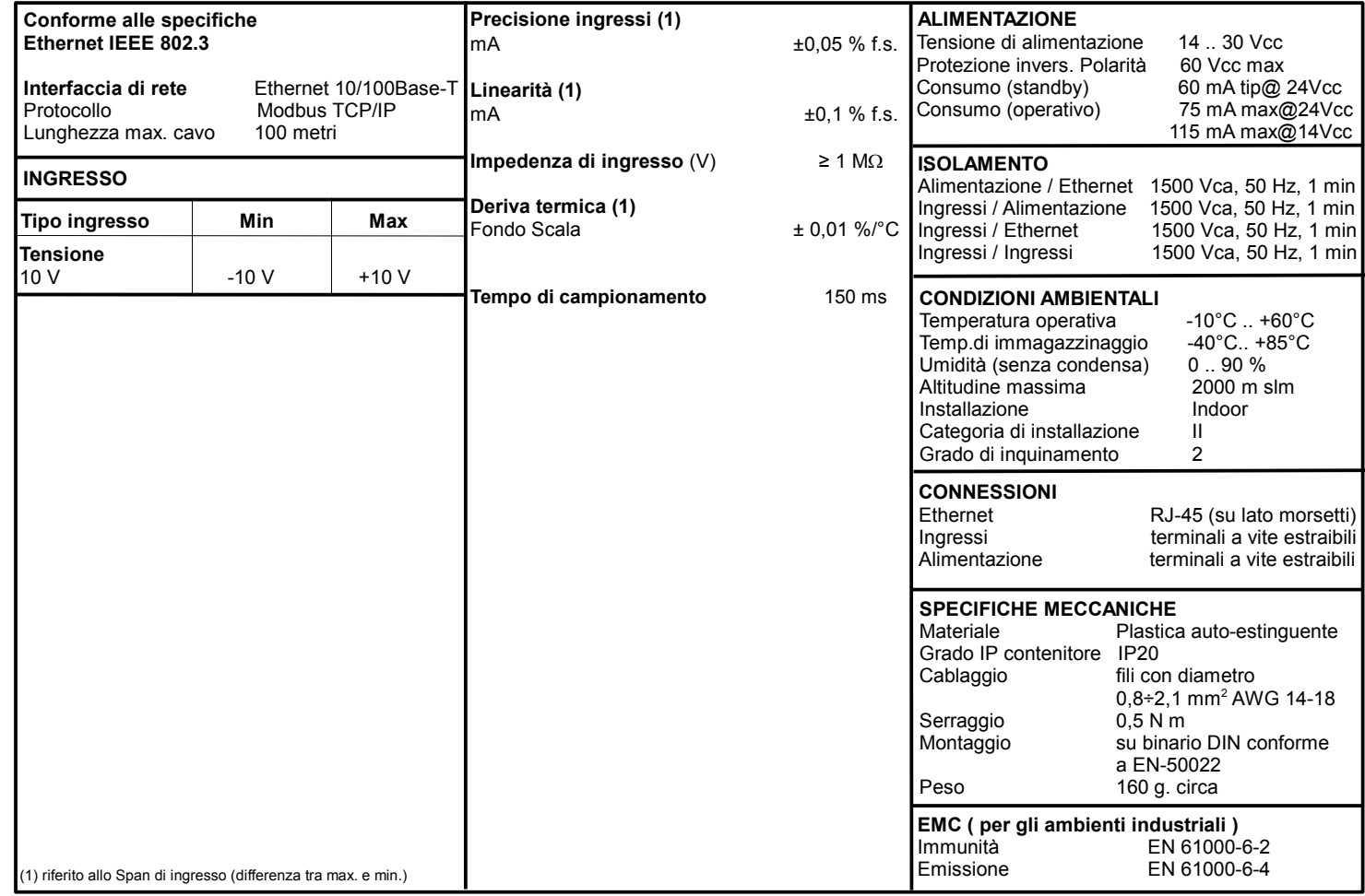

## **COLLEGAMENTI ISTRUZIONI PER L' INSTALLAZIONE**

Il dispositivo è adatto al montaggio su binario DIN in posizione verticale.

E' sempre bene distanziare i dispositivi tra di loro di 5mm. Evitare che le apposite feritoie di ventilazione siano occluse da canaline o altri oggetti vicino ad esse.

Evitare il montaggio dei dispositivi al di sopra di apparecchiature generanti calore. Installare il dispositivo in un luogo non sottoposto a vibrazioni. Si raccomanda inoltre di non far passare il cablaggio in prossimità di cavi per segnali di potenza e che il collegamento sia effettuato mediante l'impiego di cavi schermati.

### **CONFIGURAZIONE MODULO**

Per configurare i dispositivi della serie SS8000 è necessario abilitare la modalità di **INIT**. Questa modalità consente di per accedere al dispositivo con i seguenti parametri di default al fine di poterlo riconfigurare:

I**P Address:192.168.1.174** (DHCP disabilitato), oppure IP fornito dal DHCP (se abilitato) **Modbus Address: 245**

Per entrare in modalità INIT seguire la procedura seguente:

- Spegnere il dispositivo;
- Connettere il terminale INIT al terminale -V come illustrato nella figura.
- Accendere il dispositivo e connettersi con un browser internet al dispositivo usando i parametri di default sopra riportati e usando le credenziali di accesso di default:

**Username:** admin **Password:** admin

Per uscire dalla modalità INIT seguire la procedura seguente:

- Spegnere il dispositivo;
- Rimuovere la connessione di INIT;
- Accendere il dispositivo e connettersi con i nuovi parametri .

### **FUNZIONE RESET - PULSANTE "P"**

Nel caso in cui sia necessario ripristinare i parametri di default del dispositivo, con dispositivo alimentato e non in condizione di INIT, premere il pulsante "P" sul lato frontale dello strumento per un tempo di almeno 5 secondi. Il led PWR si spegne; il led STS diventa arancione fisso ed avviene il reset del dispositivo. Quando il reset è terminato, entrambi i led ritorneranno allo stato di default, condizione per la quale verranno caricati i seguenti parametri:

#### *Ethernet: Username:* admin

- 
- Indirizzo IP : 192.168.1.100 *Password:* admin Subnet Mask : 255.255.255.0

- Gateway Mask: 192.168.1.1 *Modbus Address:* 1

### **MAPPATURA REGISTRI MODBUS**

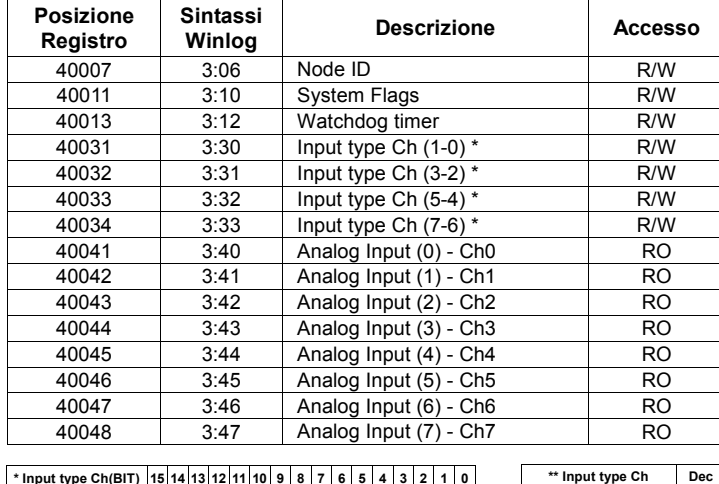

**\* Input type Ch(BIT) 15 14 13 12 11 10 9 8 7 6 5 4 3 2 1 0** Description **Input type Ch(n)<sup>\*\*</sup> Input type Ch(n-1)<sup>\*\*</sup>** 

### **SEGNALAZIONE LUMINOSA**

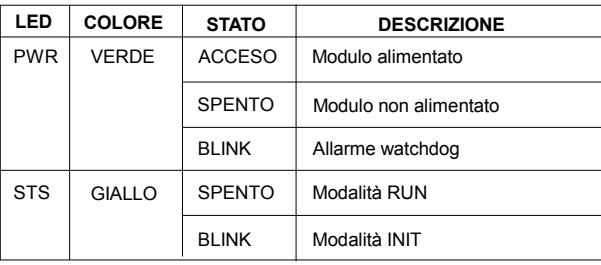

**COLLEGAMENTI ALIMENTAZIONE**

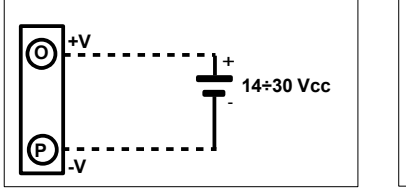

### **COLLEGAMENTO INIT Q INIT**

ON: corto circuito verso GND

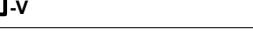

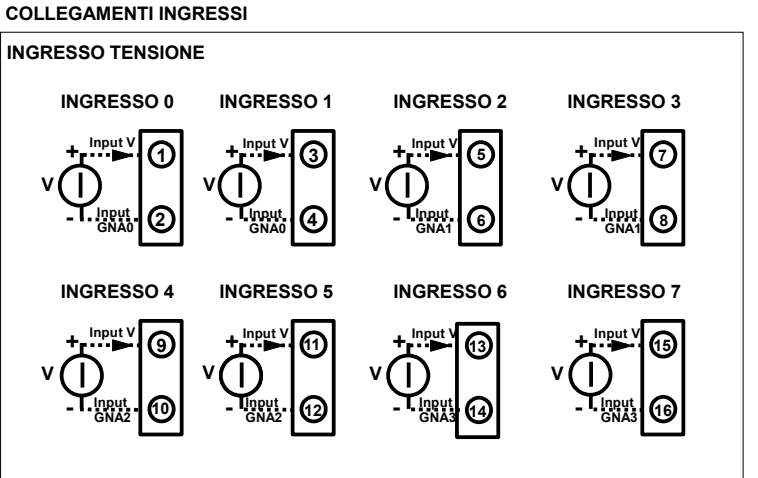

**P V-**

#### **NOTE:**

**Terminali "2" e "4" internamente collegati tra di loro (riferimento negativo "GNA0"). Terminali "6" e "8" internamente collegati tra di loro (riferimento negativo "GNA1"). Terminali "10" e "12" internamente collegati tra di loro riferimento negativo "GNA2"). Terminali "14" e "16" internamente collegati tra di loro (riferimento negativo "GNA3").**

**I riferimenti "GNA0", "GNA1", "GNA2" e "GNA3" sono isolati tra di loro.**

### **STRUTTURA ISOLAMENTI**

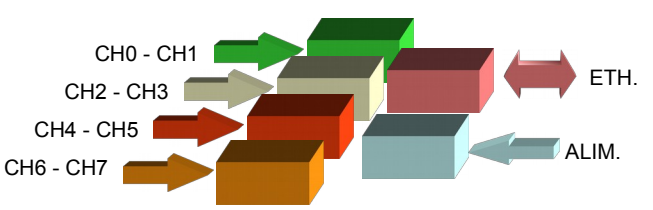

### **DIMENSIONI MECCANICHE (mm)**

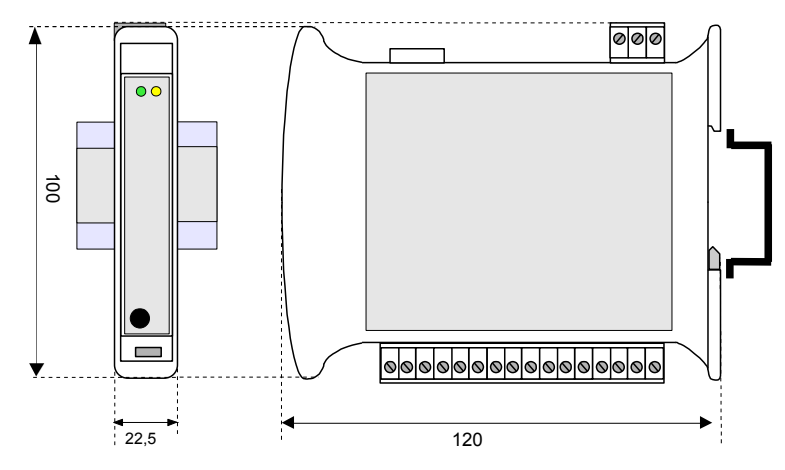

#### **COME ORDINARE**

**" SS 8017-I "** Nota: il dispositivo è fornito di default con: Indirizzo IP: 192.168.1.100 Indirizzo Modbus: 1

**Disabled 0 Volt 2**